# INTEGRIVIDEO

AUTOMATION FRAMEWORK

 $\sum_{i=1}^n$ 

 $\bigcap$ 

 $\bigcap$ 

 $\bigcap$ 

 $\bigcap$ 

 $\bigcap$ 

 $\bigcap$ 

 $\bigcirc$ 

 $\widehat{\phantom{a}}$ 

 $\bigcap$ 

 $\circ$ 

 $\bigcirc$ 

 $\circlearrowleft$ 

 $\overline{O}$ 

 $\bigcirc$ 

 $\bigcap$ 

 $\bigcirc$ 

 $\bigcap$ 

## PROJECT DESCRIPTION

Web application which give possibility for there clients to place easy different components like: cloud video recorder, multi-device video player, chat and others to there web project. One thing you should do is add js script on your page.

#### WHAT WE SHOULD TEST?

- Projects
- Components
- Billing
- Chat

 $\sum$ 

 $\bigcap$ 

# TECHNOLOGIES

 $\sum$ 

 $\bigcap$ 

 $\bigcap$ 

 $\curvearrowright$ 

 $\bigcap$ 

 $\circ$ 

 $\bigcap$ 

 $\bigcirc$ 

∩

 $\bigcirc$ 

 $\subset$ 

 $\bigcirc$ 

- Java Hamcrest
- Maven  **Log4j**
- TestNg and a REST Assured
- Allure Report Lombok
- Selenium WebDriver JavaFaker
- GitLab
- 
- 
- 

## INTERESTING LIBRARIES

#### Lombok:

 $@G$ etter /  $@S$ etter – easy creating of getters and setters @ToString – implement basic toString() method @EqualsAndHashCode – easy creating of equals() and hashCode() methods @Data – include @ToString, @EqualsAndHashCode, @Getter, @Setter @Builder – implement builder pattern @Log – add logger initialization

#### JavaFaker

Give possibility generate different tests data like: Address, Company, Finance, Phone number, Name, University. And also Game of The Thrones, Beer and Music.

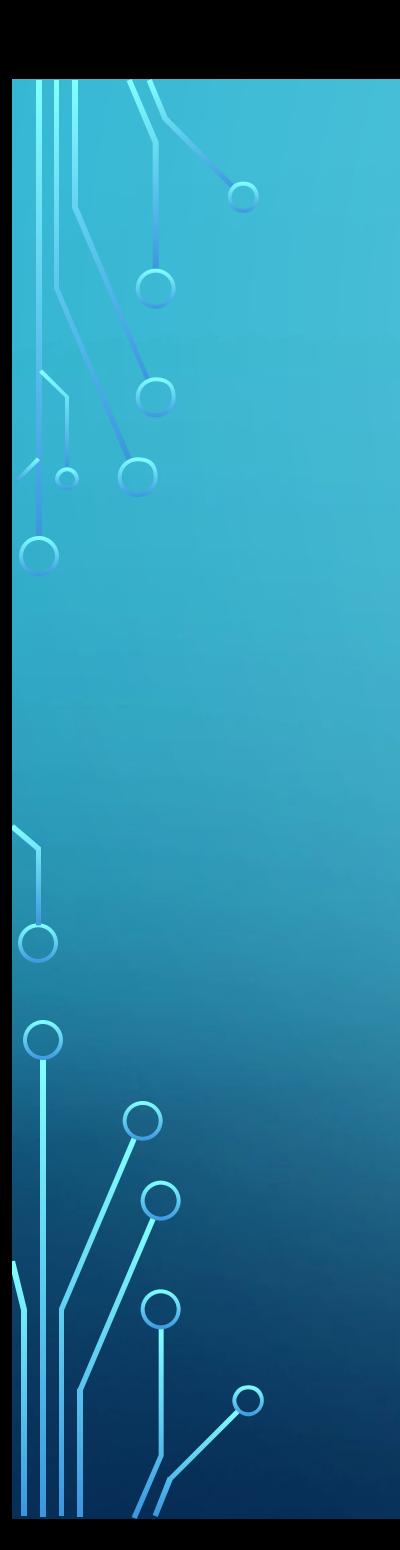

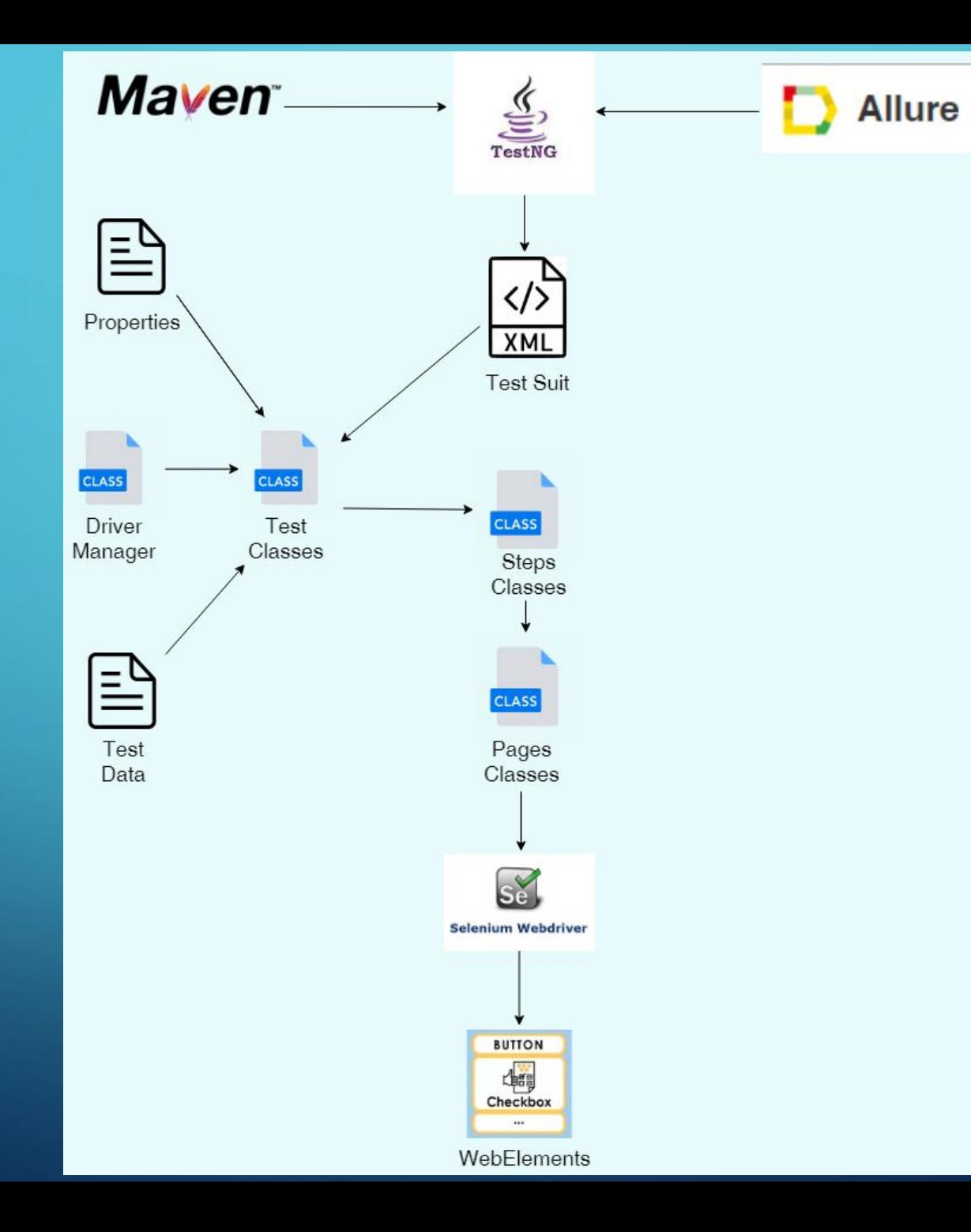

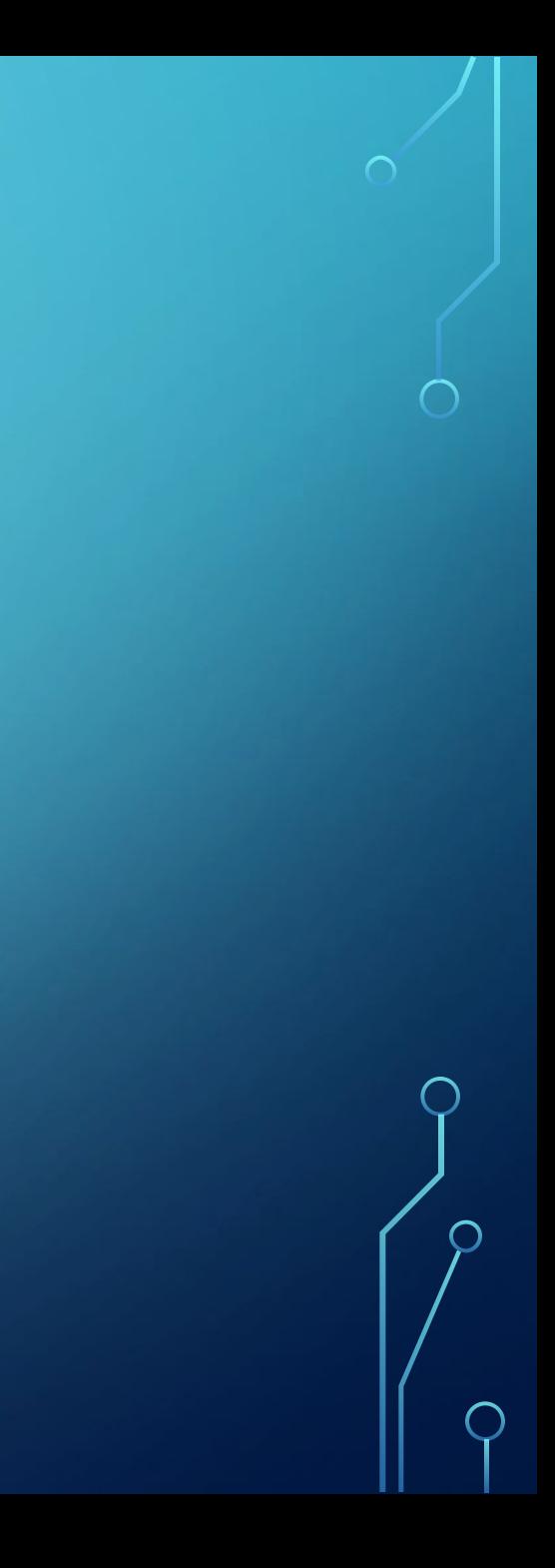

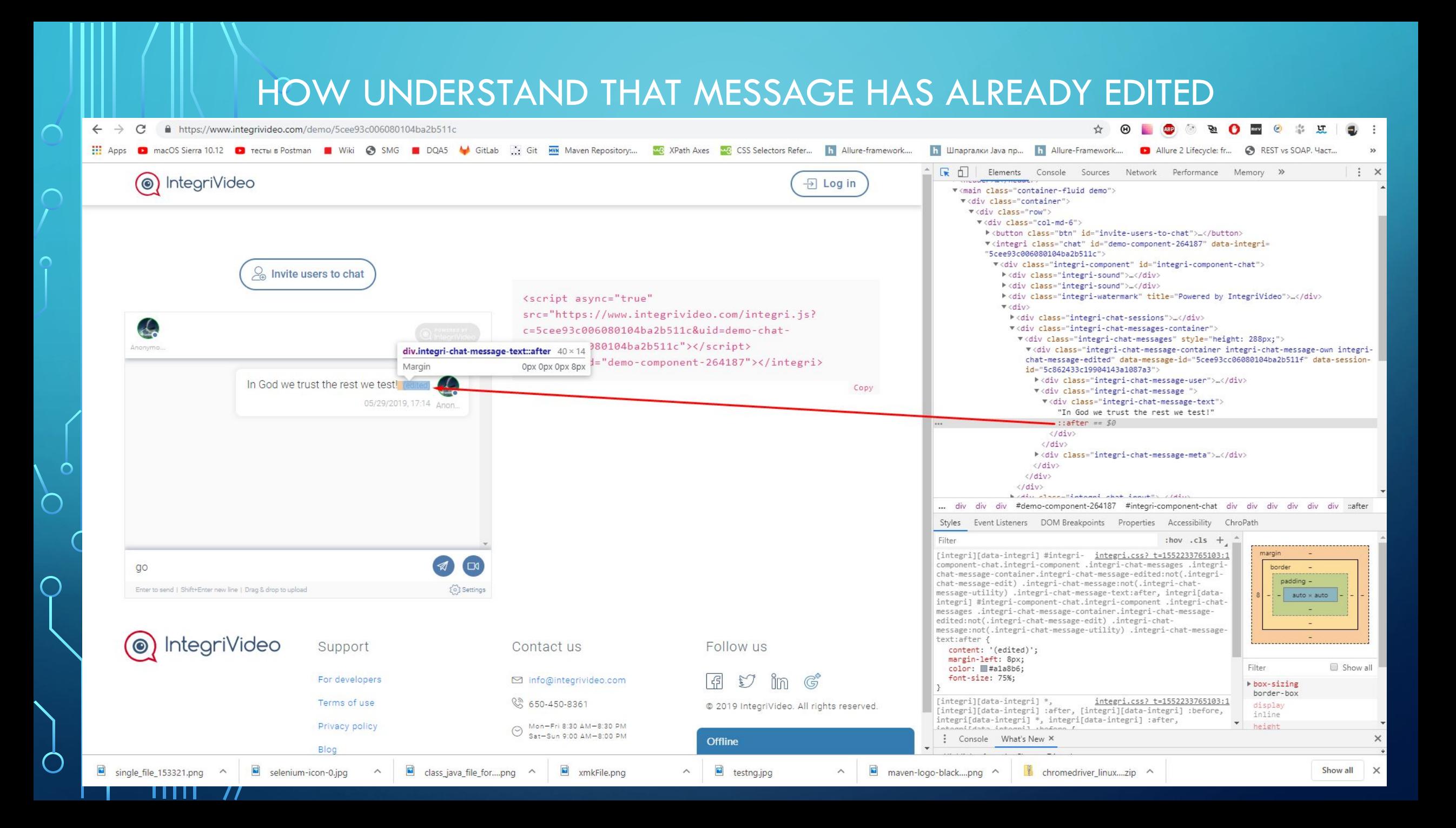

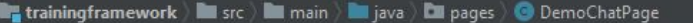

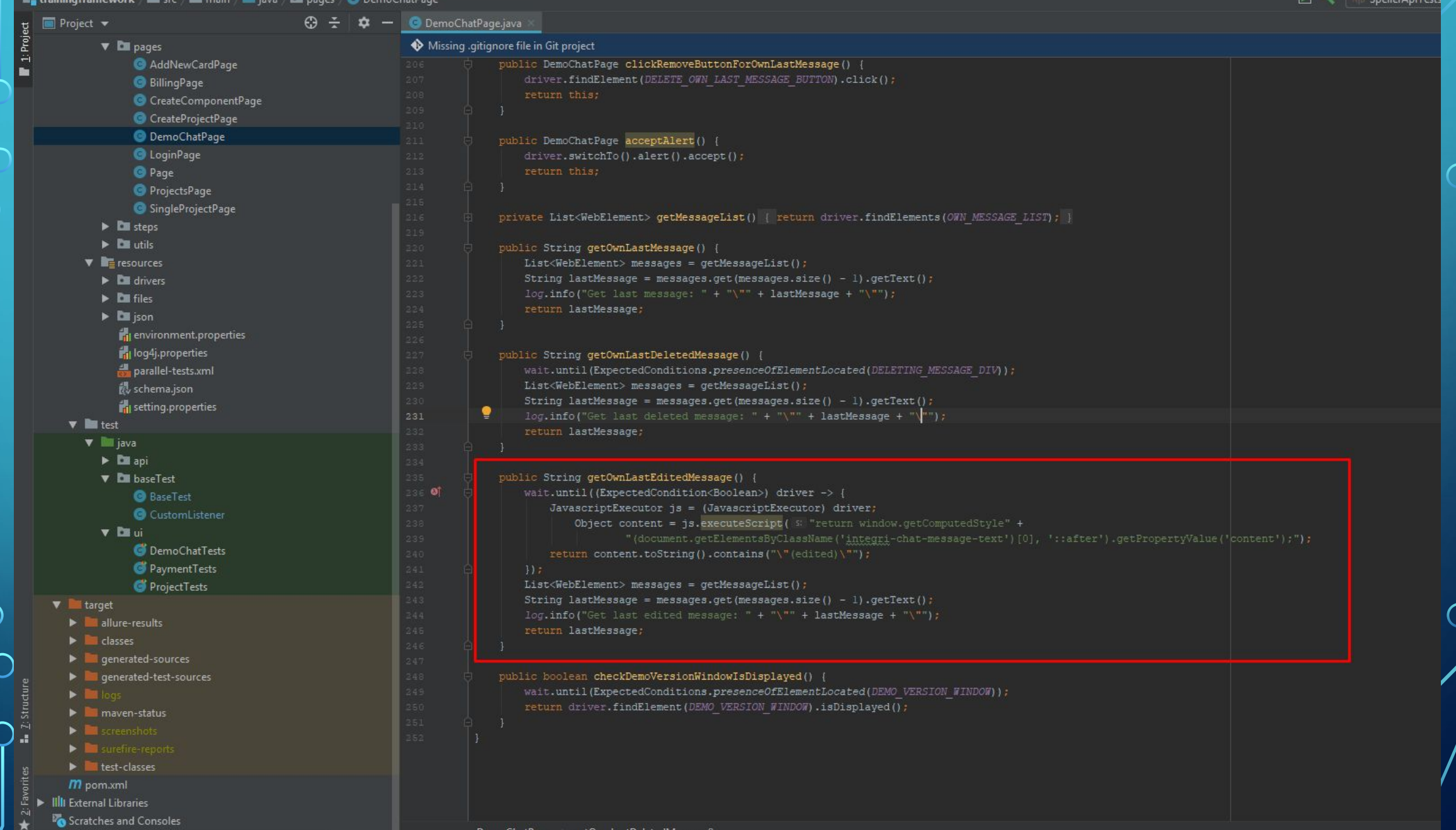

 $\cap$ 

 $\bigcap$ 

DemoChatPage getOwnLastDeletedMessage()

### HOW UNDERSTAND THAT MESSAGE HAS ALREADY SENT

 $\bigcap$ 

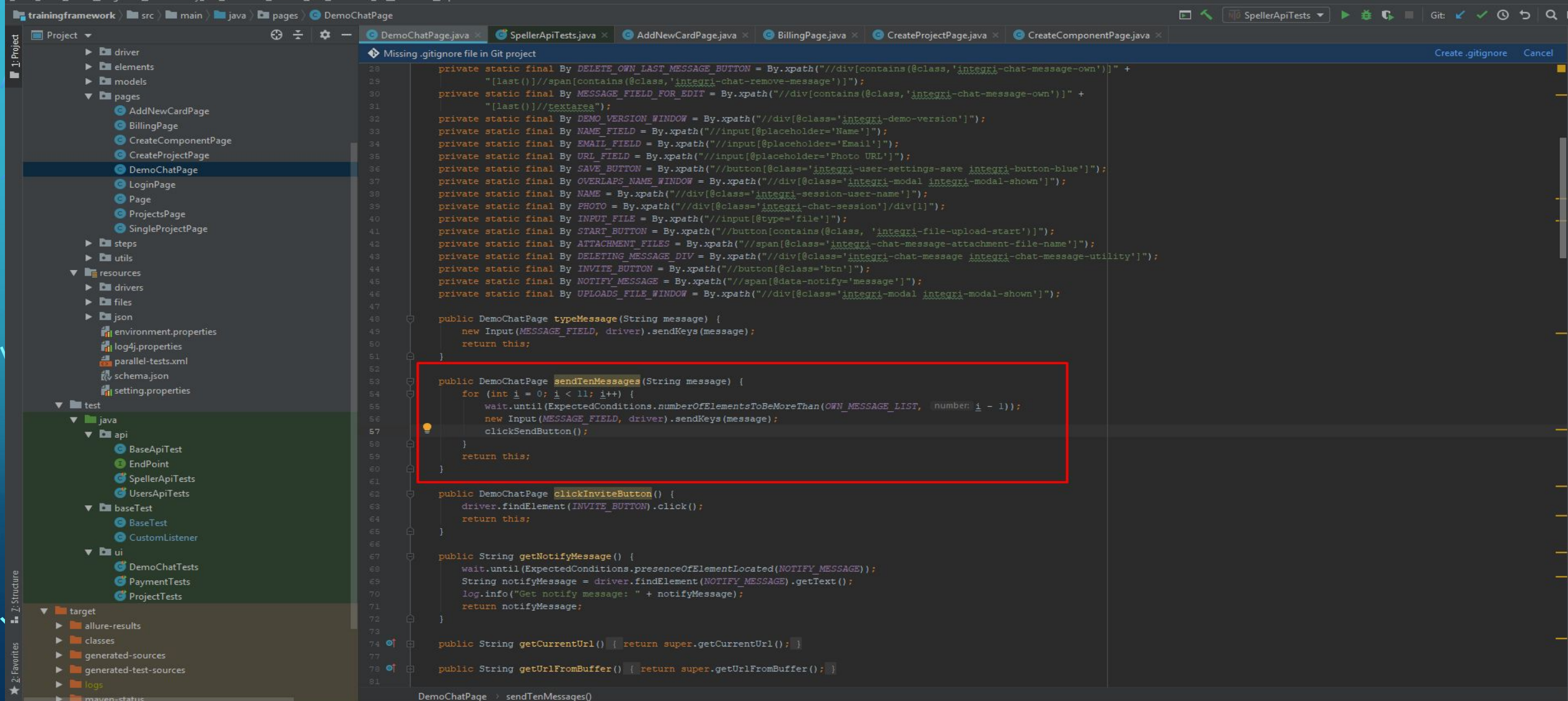

# HOW GET THE VALUE?

#### $\leftarrow$  $\rightarrow$  $\mathcal{C}$ https://www.integrivideo.com/demo/5cee93c006080104ba2b511c  $\boldsymbol{\Theta}$ ABP জ  $\Omega$ Apps D macOS Sierra 10.12 D Tecnus Postman Wiki 3 SMG DOA5 V Gitlab C: Git KW Maven Repository.... We XPath Axes We CSS Selectors Refer... In Allure-framework.... In Lunapranku Java np... In Allure-Framework.... D Allure-F R<sub>C</sub> T | Elements Console Sources Network Performance Memory >>  $\vert \cdot \vert$   $\times$ (c) IntegriVideo  $\overline{2}$  Log in \*<div class="integri-chat-input">...</div> \*<div class="integri-chat-bottom-text">...</div>  $\langle$ /div> \*<div class="integri-file-drag-and-drop-form" style="height: 431px;">...</div> </div> \*<div class="integri-modal" style="height: 431px;">...</div> ▼<div class="integri-modal integri-modal-shown" style="height: 431px;"> ▼<div class="integri-modal-container">  $\frac{1}{6}$  Invite users to chat <div class="integri-modal-bckg"></div> ▼<div class="integri-modal-content" style="top: 58.5px;"> ▶ <div class="integri-modal-head"> ...</div> <script async="true" ▼<div class="integri-modal-body" src="https://www.integrivideo.com/integri.js? v<div class="integri-user-settings"> ▼<form> c=5cee93c006080104ba2b511c&uid=demo-chat-<input type="text" name="userName" placeholder="Name"> == \$6 5cee93c006080104ba2b511c"></script> <input type="email" name="userEmail" placeholder="Email"> <integri id="demo-component-264187"></integri <input type="url" name="userPic" placeholder="Photo URL">  $\times$ Settings ▶ <div> </div> </form> input  $398 \times 48$ Copy  $\langle$ /div>  $\langle$ /div>  $\langle$ /div>  $\langle /div \rangle$  $\langle$ /div> </integri>  $\langle$ /div> Email ▶<div class="col-md-6"> ...</div>  $\langle$ /div>  $\langle$ /div> https://kor.ill.in.ua/m/610x385/2182352.jpg html body main div div div #demo-component-264187 div div div div div form input Styles Event Listeners DOM Breakpoints Properties Accessibility ChroPath Cancel Filter  $:$  hov  $.class +$ margin element.style {  $\Box$ Start typing here border  $\rightarrow$ .integri-video.public public.scss:12 padding -Enter to send | Shift+Enter new line | Drag & drop to upload to 3 Settings input:not([type=submit]):not([type=checkbox]):not([type=radio]) {  $20$  356 × 46 20 box shadow: - [] inset 0 1px 5px 0 || rgba(47,47,47,.3);  $padding: > 0 1.25rem;$ color: #6c6c6c;  $+$ border radius: > 3rem; border: > none;  $16$ IntegriVideo Support Contact us Follow us height: 3rem; Filter Show all kit.scss:146 .integri-video  $\mathcal{F}$  $\mathfrak V$  in  $\mathbb G$ For developers info@integrivideo.com input:not([type=submit]):not([type=checkbox]):not([type=radio]), ▶ background-attachment .integri-video textarea { scroll Terms of use € 650-450-8361 ▶ background-clip @ 2019 IntegriVideo. All rights reserved. line-height: 1; border-box border rodius: + .3rem; Mon-Fri 8:30 AM-8:30 PM<br>Sat-Sun 9:00 AM-8:00 PM horder: > 2nx solid | #h1h1h1: Privacy policy background-color Sat-Sun 9:00 AM-8:00 PM  $\times$ Console What's New X **Offline** Blog  $\overline{\mathbf{r}}$ selenium-icon-0.jpg class\_java\_file\_for....png ^ testng.jpg Show all single\_file\_153321.png ^ xmkFile.png maven-logo-black....png ^ chromedriver\_linux....zip ^  $\times$

### document.getElementsByTagName('input')

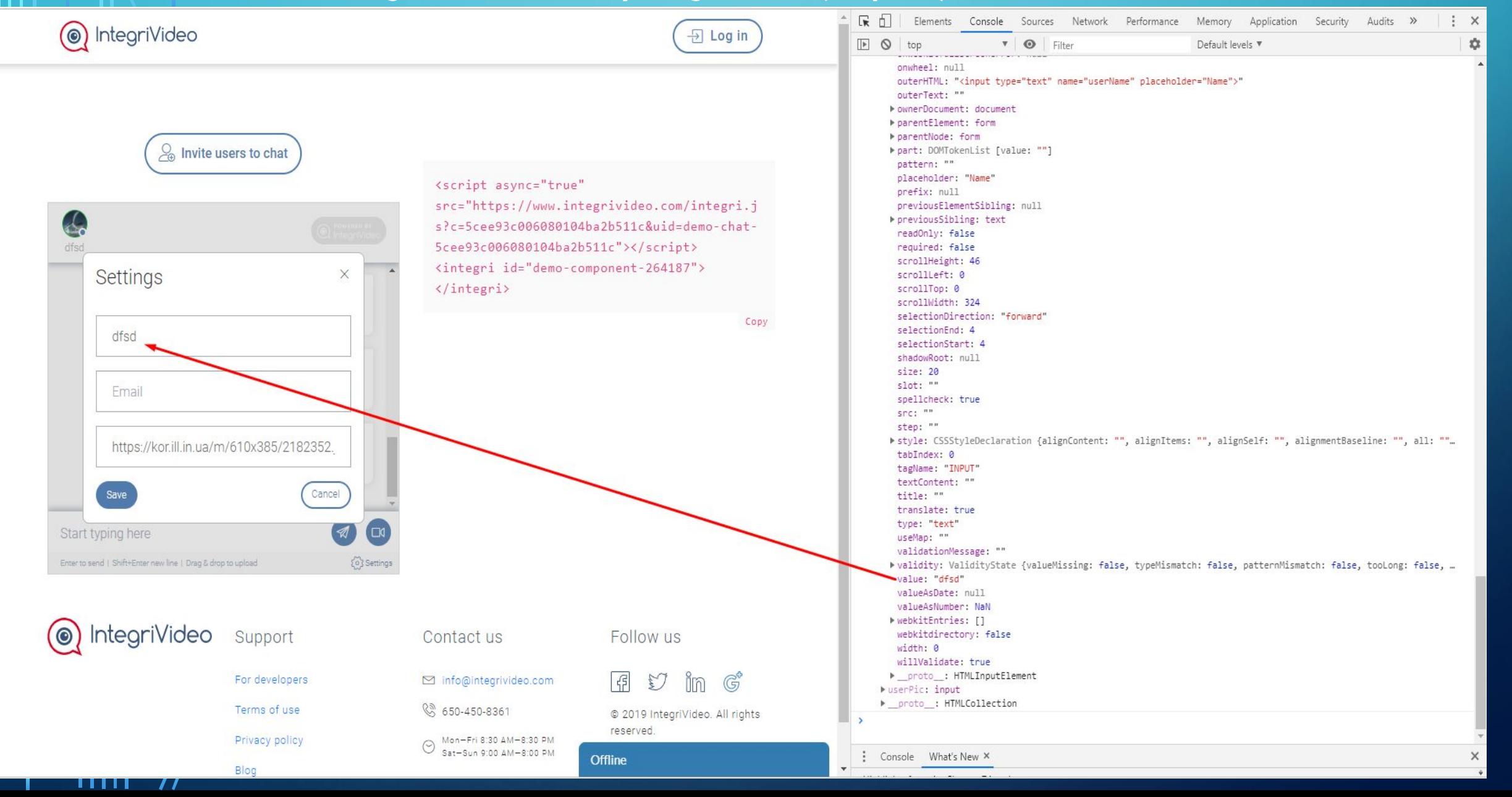

# **MINUSES**

- No models

 $\sum_{i=1}^n$ 

 $\bigcap$ 

 $\bigcirc$ 

 $\circ$ 

 $\bigcap$ 

 $\bigcap$ 

 $\bigcirc$ 

 $\bigcirc$ 

 $\overline{O}$ 

 $\bigcap$ 

 $\sigma$ 

- No elements wrapper (logs, waiters)
- No exception handling

# REST ASSURED

- BaseApiTest contains requestSpec and responsSpec
- EndPoint

 $\sum$ 

 $\bigcap$ 

 $\sum$ 

 $\bigcap$ 

 $\circ$ 

 $\bigcirc$ 

 $\bigcirc$ 

 $\bigcap$ 

 $\bigcap$ 

 $\sigma$